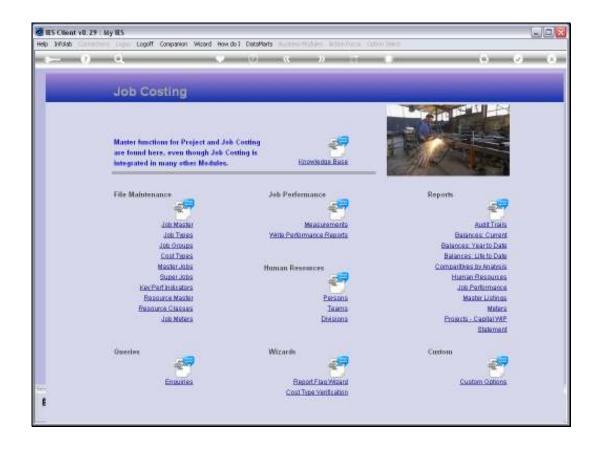

Slide 1

Slide notes: We can create new Super Jobs and maintain current Super Jobs at the option provided at File Maintenance.

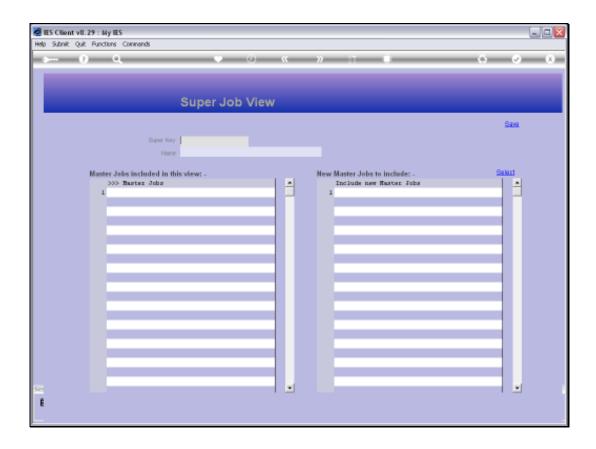

## Slide 2

Slide notes: A Super Job is a collection of Master Jobs, usually 2 or more. A Super Job has the powerful ability to dynamically report on all Master Jobs in it's view.

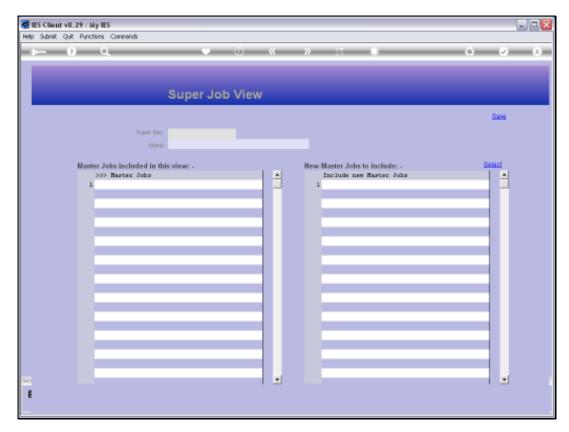

Slide 3 Slide notes:

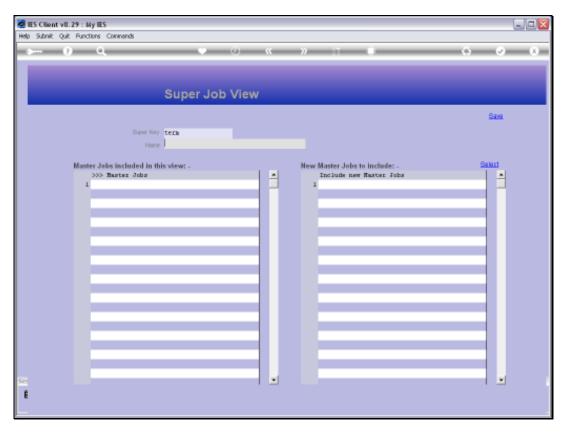

Slide 4 Slide notes:

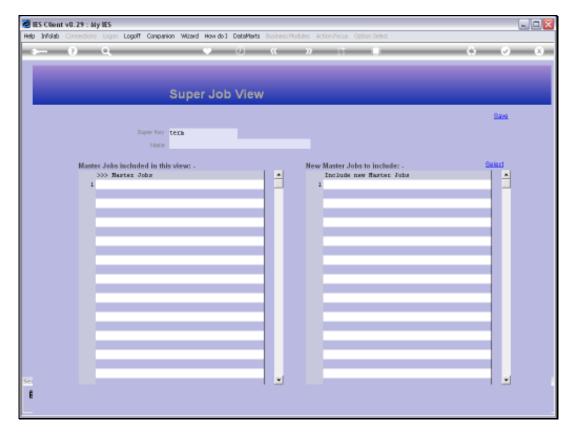

Slide 5 Slide notes:

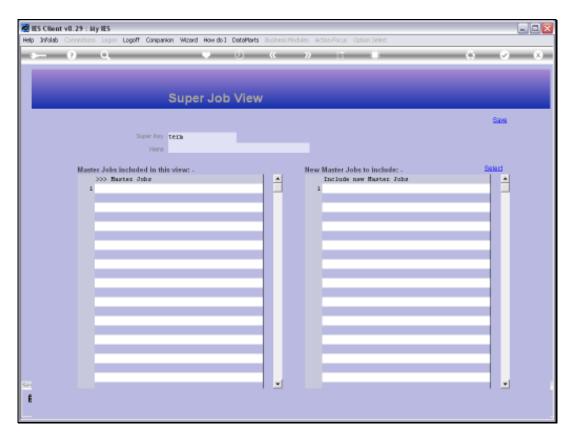

Slide 6 Slide notes:

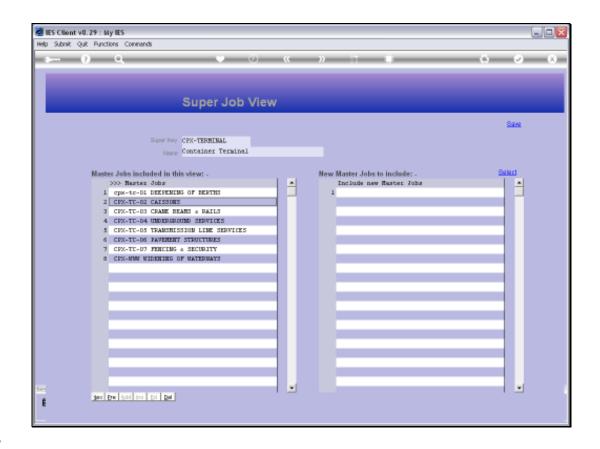

## Slide 7

Slide notes: We can assign our own Key, and of course a Super Job must have a Name.

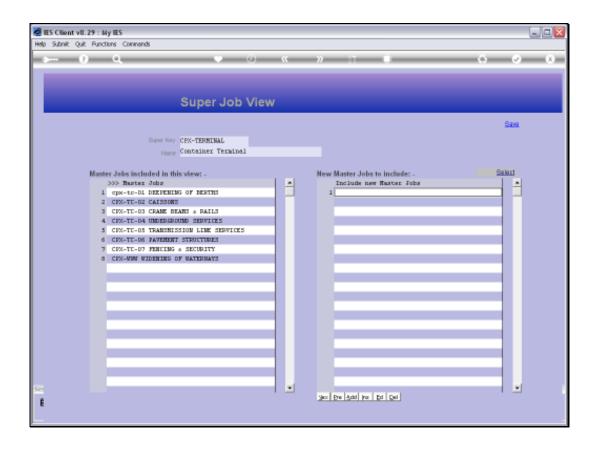

## Slide 8

Slide notes: A Super Job is easy to define. We just choose 'Select' to add new Master Jobs.

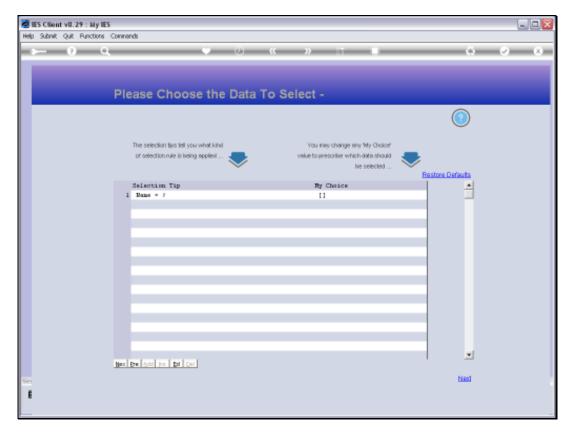

Slide 9 Slide notes:

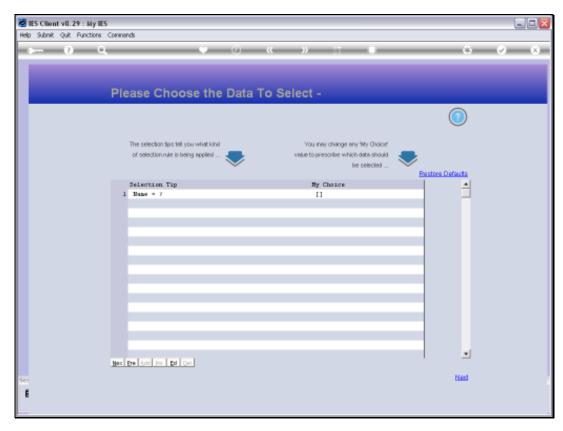

Slide 10 Slide notes:

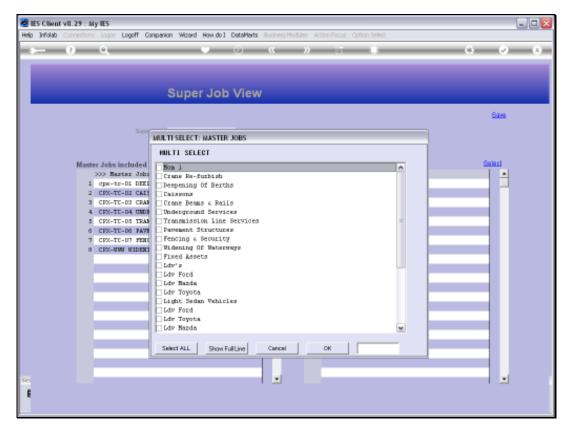

Slide 11 Slide notes:

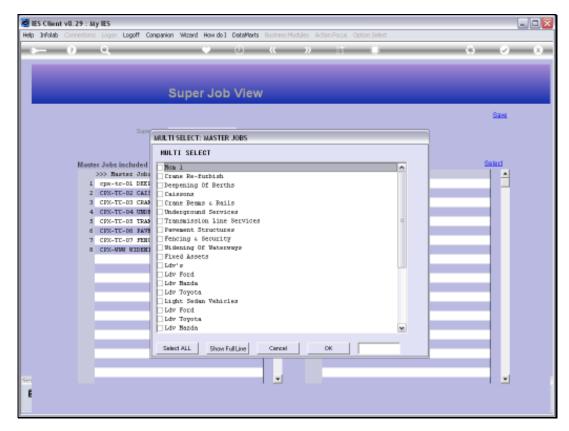

Slide 12 Slide notes:

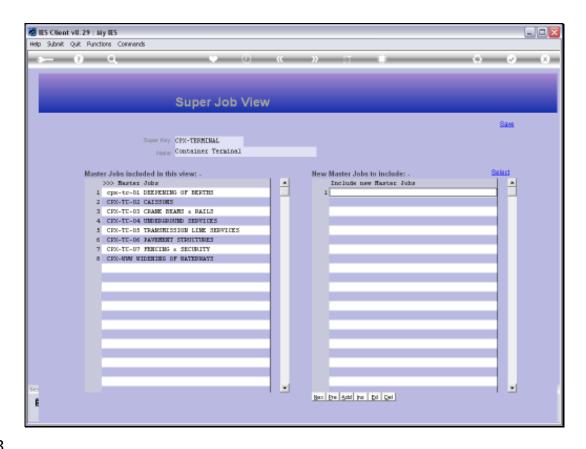

Slide 13

Slide notes: In this case, we have not added any more Master Jobs, but when we do, we can just choose SAVE to perform the update.

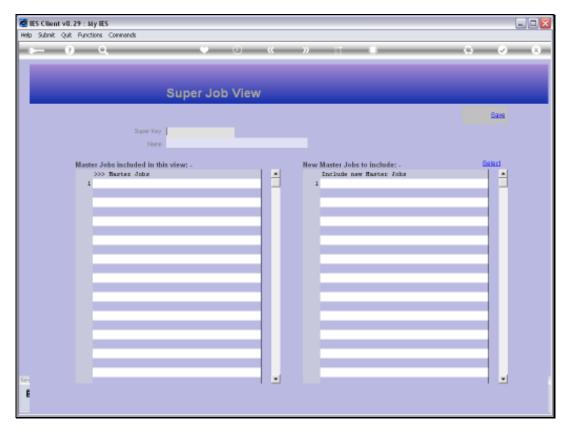

Slide 14 Slide notes: